# ESRF Double Crystal Monochromator - Dynamical Multi-Body Model

Dehaeze Thomas

June 2, 2022

# **Contents**

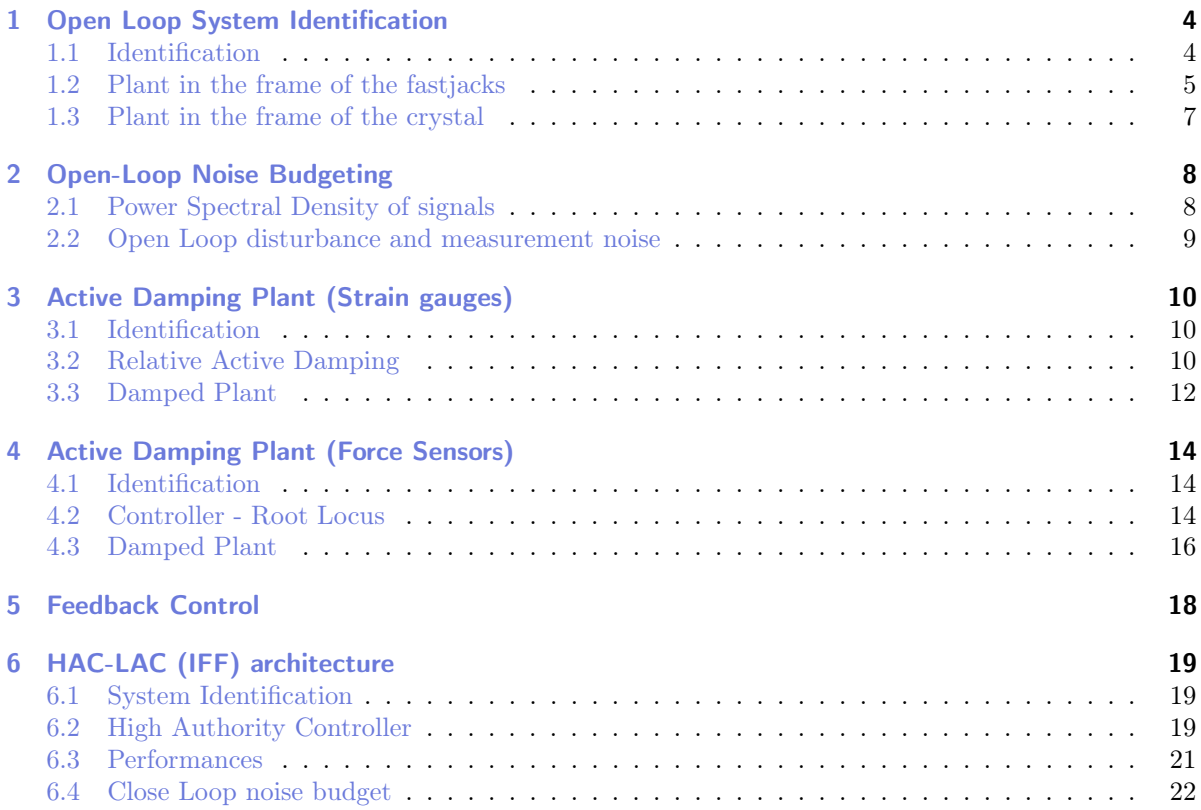

In this document, a Simscape (.e.g. multi-body) model of the ESRF Double Crystal Monochromator (DCM) is presented and used to develop and optimize the control strategy.

It is structured as follow:

- Section [1:](#page-3-0) the system dynamics is identified in the absence of control.
- Section [2:](#page-7-0) an open-loop noise budget is performed.
- Section [3:](#page-9-0) it is studied whether if the strain gauges fixed to the piezoelectric actuators can be used to actively damp the plant.
- Section [4:](#page-13-0) piezoelectric force sensors are added in series with the piezoelectric actuators and are used to actively damp the plant using the Integral Force Feedback (IFF) control strategy.
- Section [6:](#page-18-0) the High Authority Control Low Authority Control (HAC-LAC) strategy is tested on the Simscape model.

# <span id="page-3-0"></span>1 Open Loop System Identification

### <span id="page-3-1"></span>1.1 Identification

Let's considered the system  $G(s)$  with:

- 3 inputs: force applied to the 3 fast jacks
- 3 outputs: measured displacement by the 3 interferometers pointing at the ring second crystal

It is schematically shown in Figure [1.1.](#page-3-2)

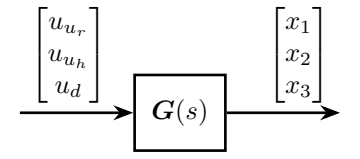

<span id="page-3-2"></span>Figure 1.1: Dynamical system with inputs and outputs

The system is identified from the Simscape model.

```
= Matlab =%% Input/Output definition
clear io; io_i = 1;
%% Inputs<br>% Control Input {3x1} [N]<br>io(io_i) = linio([mdl, '/control_system'], 1, 'openinput');  io_i = io_i + 1;
%% Outputs
% Interferometers {3x1} [m]
io(io_i) = linio([mdl, '/DCM'], 1, 'openoutput'); io_i = io_i + 1;
                                                                        = Matlab =%% Extraction of the dynamics
G = linearize(mdl, io);
```
 $size(G)$ 

Matlab

Results

size(G) State-space model with 3 outputs, 3 inputs, and 24 states.

## <span id="page-4-0"></span>1.2 Plant in the frame of the fastjacks

Matlab load('dcm\_kinematics.mat');

Using the forward and inverse kinematics, we can computed the dynamics from piezo forces to axial motion of the 3 fastjacks (see Figure [1.2\)](#page-4-1).

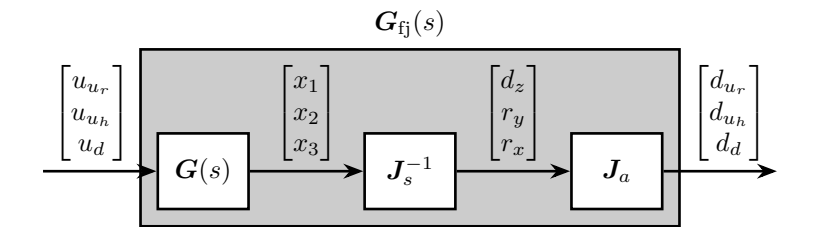

<span id="page-4-1"></span>Figure 1.2: Use of Jacobian matrices to obtain the system in the frame of the fastjacks

```
\_ Matlab \_%% Compute the system in the frame of the fastjacks
G_pz = J_a_h * inv(J_2h_s) * G;
```
. Matlab <sub>-</sub>

The DC gain of the new system shows that the system is well decoupled at low frequency.

```
dcgain(G_pz)
```
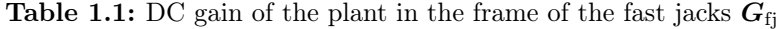

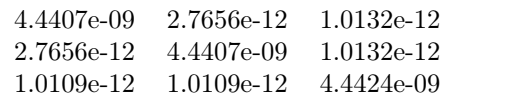

The bode plot of  $G_{fj}(s)$  is shown in Figure [1.3.](#page-5-0)

 $G_pz = diag(1./diag(degain(G_pz)) * G_pz;$ 

#### Important

Computing the system in the frame of the fastjack gives good decoupling at low frequency (until the first resonance of the system).

Matlab

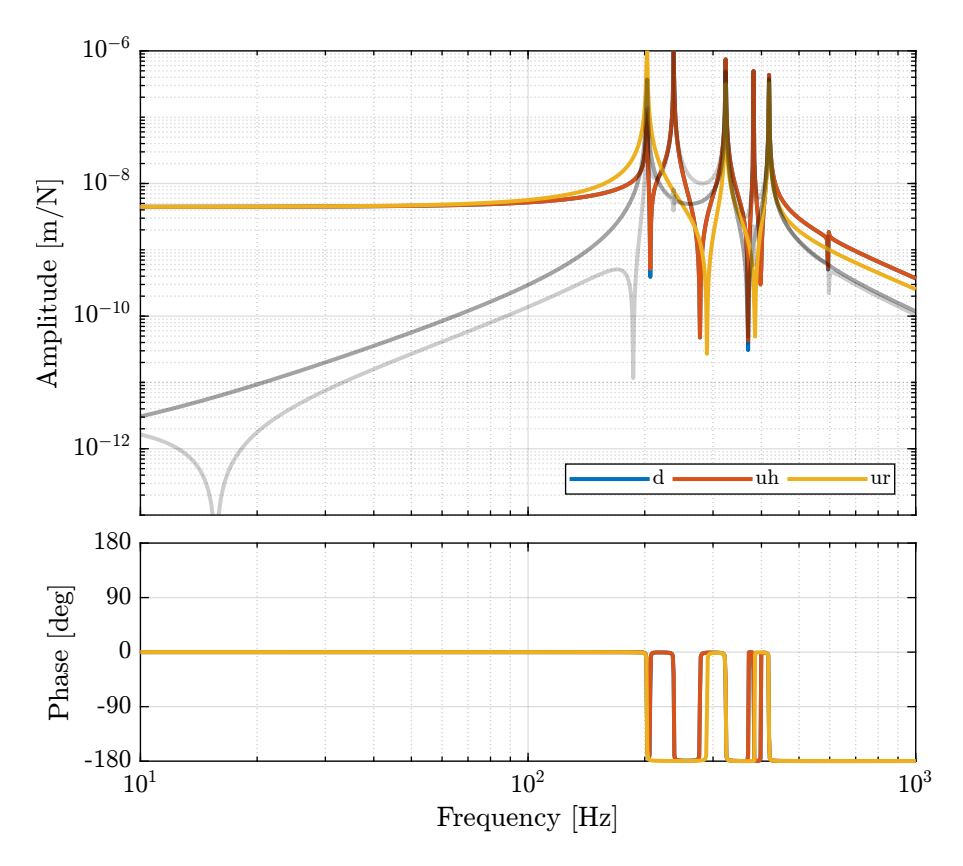

<span id="page-5-0"></span>Figure 1.3: Bode plot of the diagonal and off-diagonal elements of the plant in the frame of the fast jacks

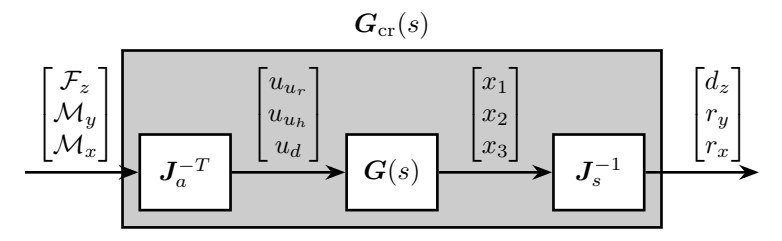

Figure 1.4: Use of Jacobian matrices to obtain the system in the frame of the crystal

## <span id="page-6-0"></span>1.3 Plant in the frame of the crystal

Matlab  $\overline{G_mrr} = inv(J_s_r) * G * inv(J_a_r)$ ;  $\_$  Matlab  $\_$ dcgain(G\_mr)

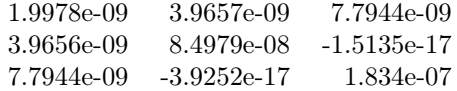

This results in a coupled system. The main reason is that, as we map forces to the center of the ring crystal and not at the center of mass/stiffness of the moving part, vertical forces will induce rotation and torques will induce vertical motion.

# <span id="page-7-0"></span>2 Open-Loop Noise Budgeting

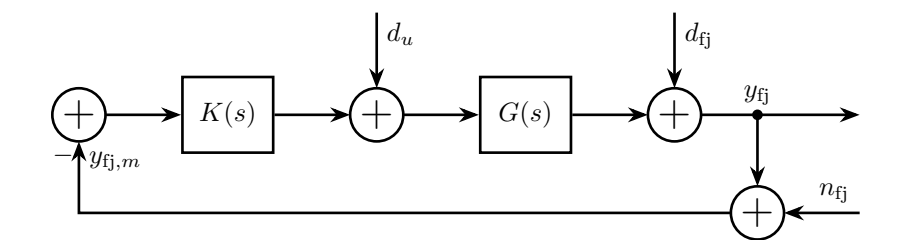

Figure 2.1: Schematic representation of the control loop in the frame of one fast jack

### <span id="page-7-1"></span>2.1 Power Spectral Density of signals

Interferometer noise:

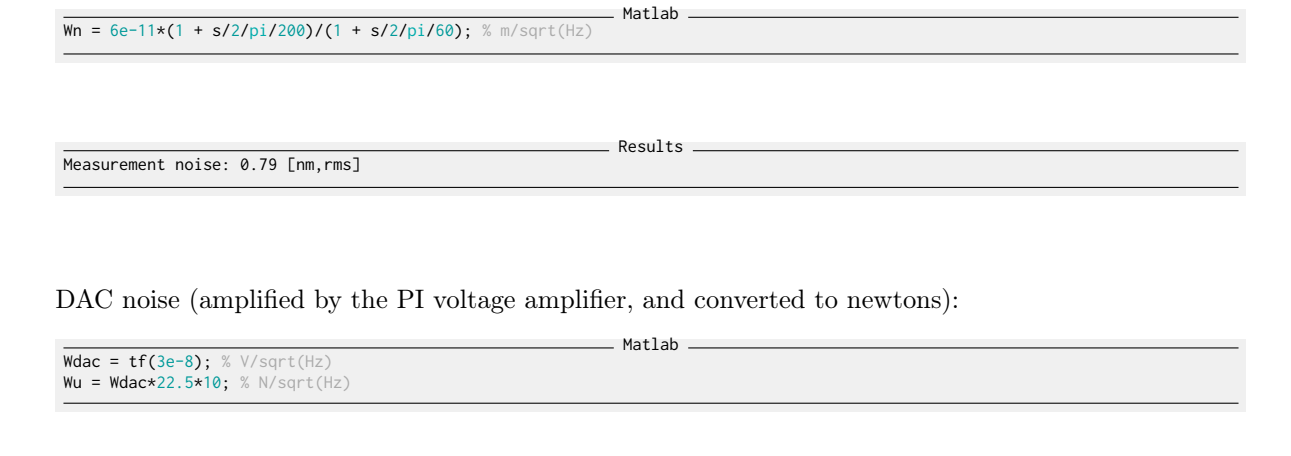

DAC noise: 0.95 [uV, rms]

Results

Disturbances:

 $\overline{Wd} = 5e^{-7}/(1 + s/2/pi);$  % m/sqrt(Hz)

- Matlab -

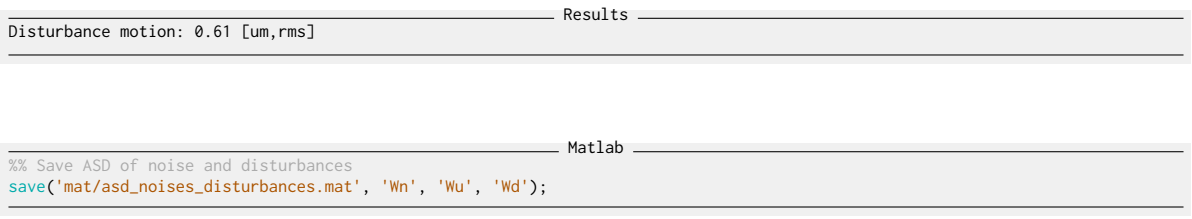

## <span id="page-8-0"></span>2.2 Open Loop disturbance and measurement noise

The comparison of the amplitude spectral density of the measurement noise and of the jack parasitic motion is performed in Figure [2.2.](#page-8-1) It confirms that the sensor noise is low enough to measure the motion errors of the crystal.

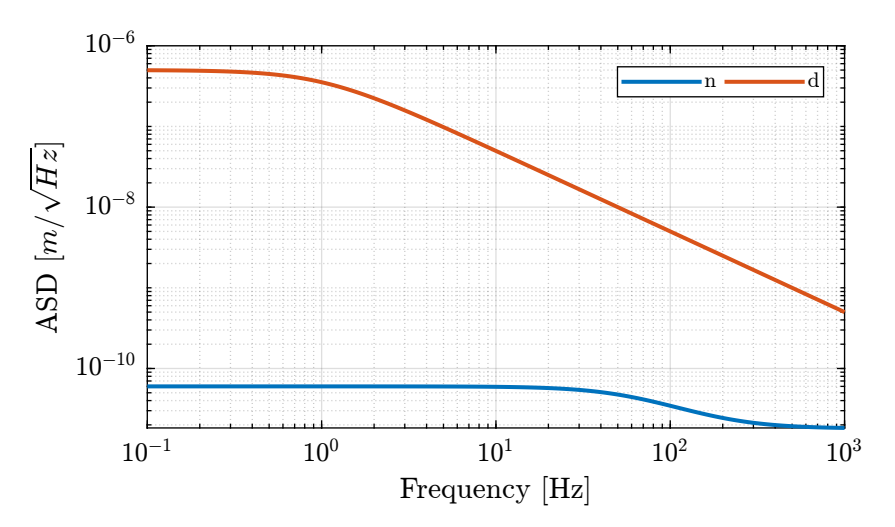

<span id="page-8-1"></span>Figure 2.2: Open Loop noise budgeting

# <span id="page-9-0"></span>3 Active Damping Plant (Strain gauges)

In this section, we wish to see whether if strain gauges fixed to the piezoelectric actuator can be used for active damping.

## <span id="page-9-1"></span>3.1 Identification

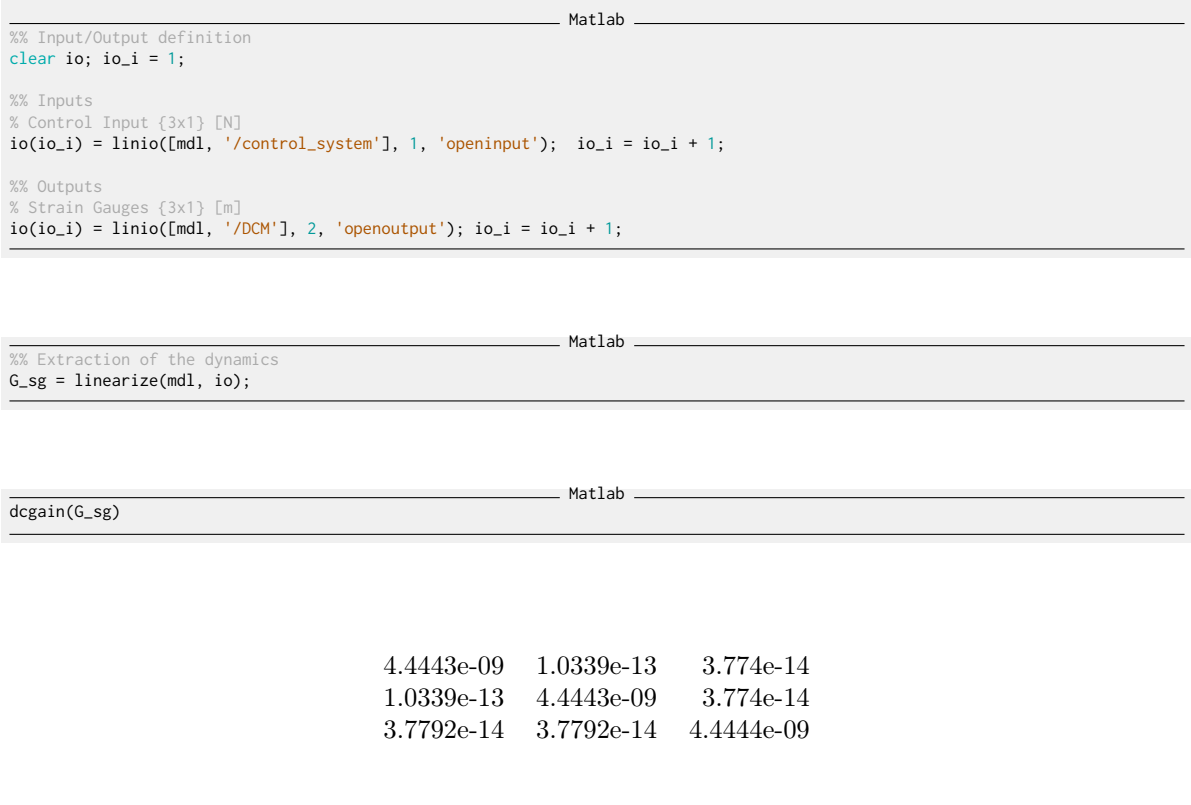

#### Important

As the distance between the poles and zeros in Figure [4.1](#page-14-0) is very small, little damping can be actively added using the strain gauges. This will be confirmed using a Root Locus plot.

### <span id="page-9-2"></span>3.2 Relative Active Damping

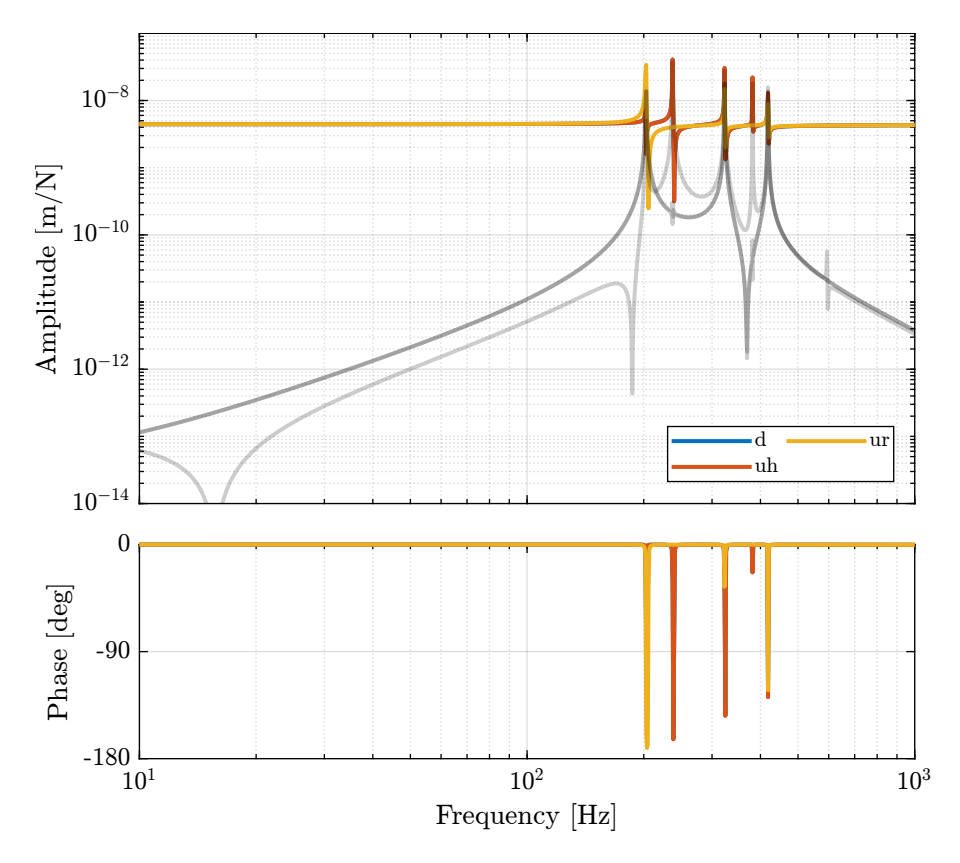

Figure 3.1: Bode Plot of the transfer functions from piezoelectric forces to strain gauges measuremed  $\label{thm:subnormal} \text{displacements}$ 

#### Matlab  $Krad_g1 = eye(3)*s/(s^2/(2*pi*500)^2 + 2*s/(2*pi*500) + 1);$

As can be seen in Figure [3.2,](#page-11-1) very little damping can be added using relative damping strategy using strain gauges.

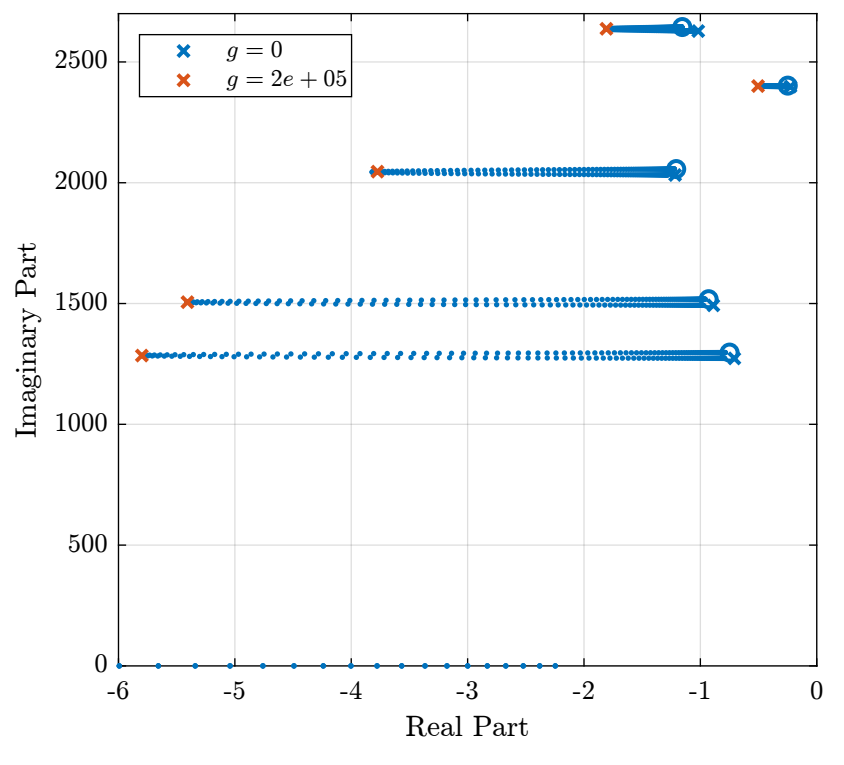

<span id="page-11-1"></span>Figure 3.2: Root Locus for the relative damping control Matlab

```
Krad = -g*Krad_g1;
```
### <span id="page-11-0"></span>3.3 Damped Plant

The controller is implemented on Simscape, and the damped plant is identified.

```
Matlab
%% Input/Output definition
clear io; io_i = 1;
 %% Inputs
% Control Input {3x1} [N]
io(io_i) = linio([mdl, '/control_system'], 1, 'input'); io_i = io_i + 1;
%% Outputs
 % Force Sensor {3x1} [m]
io(io_i) = linio([mdl, '/DCM'], 1, 'openoutput'); io_i = io_i + 1;
```
%% DCM Kinematics<br>load**('dcm\_kinematics.mat');** 

Matlab

Matlab

%% Identification of the Open Loop plant<br>**controller.type** = 0; % Open Loop<br>G\_ol = J\_a\_r\*inv(J\_s\_r)\*linearize(mdl, io);<br>G\_ol.OutputName = {'d\_ur', 'd\_uh', 'd\_d'};<br>G\_ol.OutputName = {'d\_ur', 'd\_uh', 'd\_d'};

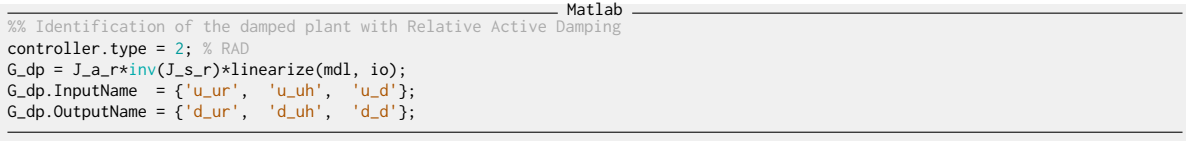

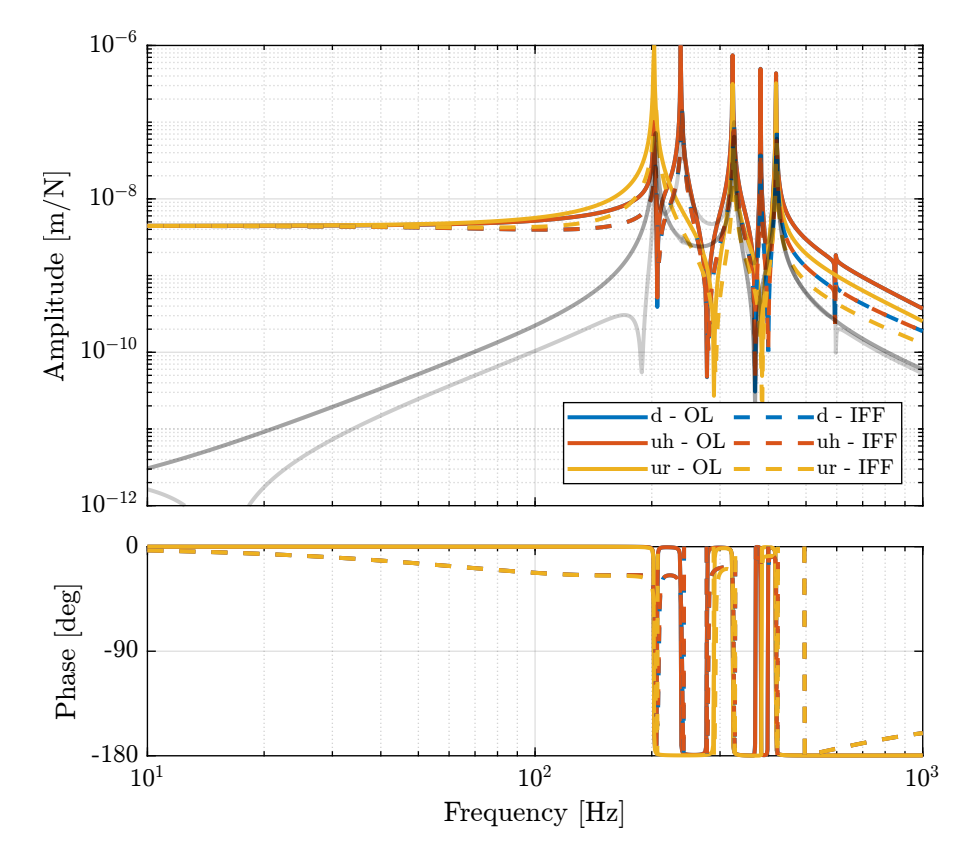

Figure 3.3: Bode plot of both the open-loop plant and the damped plant using relative active damping

# <span id="page-13-0"></span>4 Active Damping Plant (Force Sensors)

Force sensors are added above the piezoelectric actuators. They can consists of a simple piezoelectric ceramic stack. See for instance [\[1\]](#page-24-0).

### <span id="page-13-1"></span>4.1 Identification

Matlab %% Input/Output definition clear io; io\_i = 1; %% Inputs % Control Input {3x1} [N]  $i\sigma(i\sigma_i) = linio([mdl, '/control_system'], 1, 'openinput'); i\sigma_i = i\sigma_i + 1;$ %% Outputs sensor {3x1} [m]  $io(io_i) = linio([mdl, '/DCM'], 3, 'openoutput'); io_i = io_i + 1;$ 

```
action of the dynamics
G_fs = linearize(mdl, io);
```
The Bode plot of the identified dynamics is shown in Figure [4.1.](#page-14-0) At high frequency, the diagonal terms are constants while the off-diagonal terms have some roll-off.

Matlab

### <span id="page-13-2"></span>4.2 Controller - Root Locus

We want to have integral action around the resonances of the system, but we do not want to integrate at low frequency. Therefore, we can use a low pass filter.

 $\_$  Matlab

Matlab

```
%% Integral Force Feedback Controller
Kiff_g1 = eye(3)*1/(1 + s/2/pi/20);
```

```
Feedback Controller with optimal gain
Kiff = g*Kiff_g1;
```
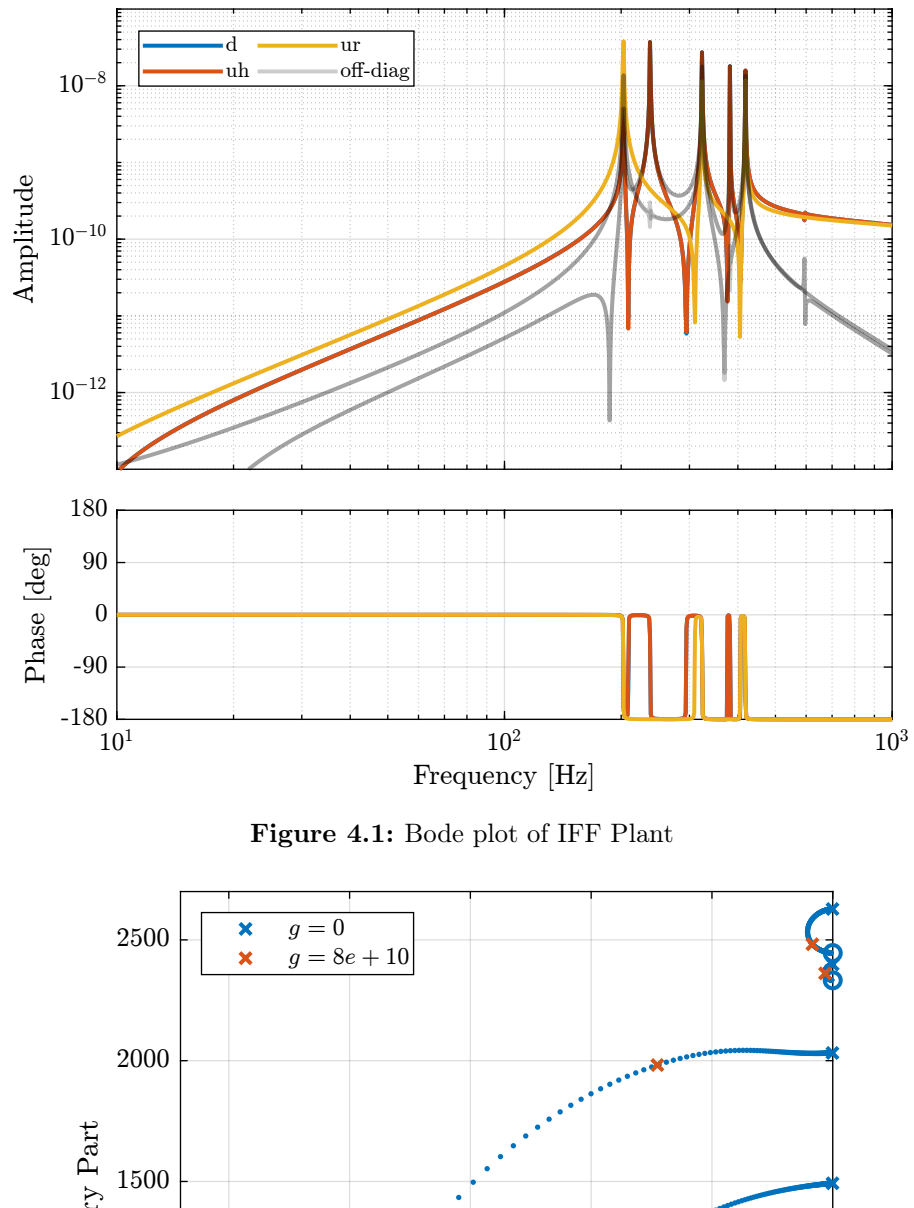

<span id="page-14-0"></span> $\rm{Imaginary~Part}$ 1000 500  $\overline{0}$  $-1500$  $-2500$  $-2000$  $-1000$  $-500$  $\overline{0}$ Real Part

Figure 4.2: Root Locus plot for the IFF Control strategy

#### <span id="page-15-0"></span>4.3 Damped Plant

Both the Open Loop dynamics (see Figure [1.2\)](#page-4-1) and the dynamics with IFF (see Figure [4.3\)](#page-15-1) are identified.

Matlab

We are here interested in the dynamics from  $u' = [u'_{u_r}, u'_{u_h}, u'_{d}]$  (input of the damped plant) to  $d_{\text{fj}} = [d_{u_r}, d_{u_h}, d_d]$  (motion of the crystal expressed in the frame of the fast-jacks). This is schematically represented in Figure [4.3.](#page-15-1)

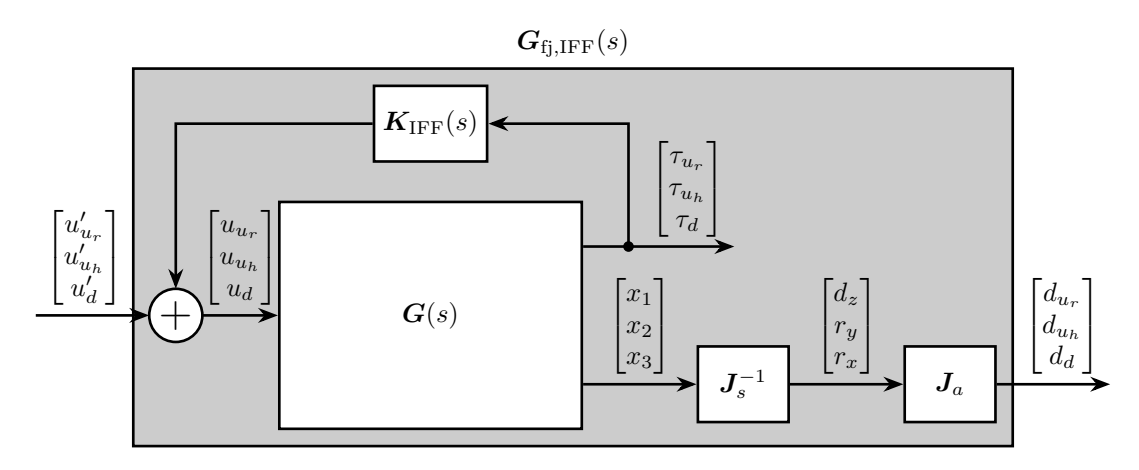

<span id="page-15-1"></span>Figure 4.3: Use of Jacobian matrices to obtain the system in the frame of the fastjacks

The dynamics from  $u$  to  $d_{fj}$  (open-loop dynamics) and from  $u'$  to  $d_{fs}$  are compared in Figure [4.4.](#page-16-0) It is clear that the Integral Force Feedback control strategy is very effective in damping the resonances of the plant.

#### Important

The Integral Force Feedback control strategy is very effective in damping the modes present in the plant.

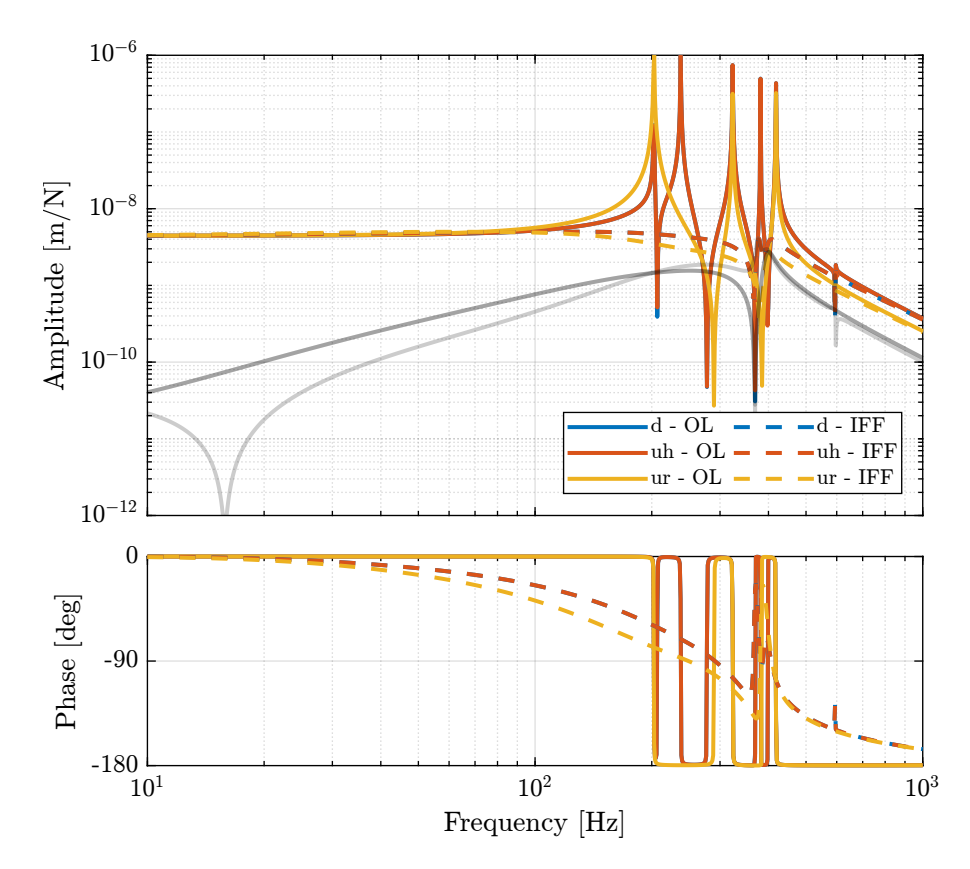

<span id="page-16-0"></span>Figure 4.4: Bode plot of both the open-loop plant and the damped plant using IFF

<span id="page-17-0"></span>5 Feedback Control

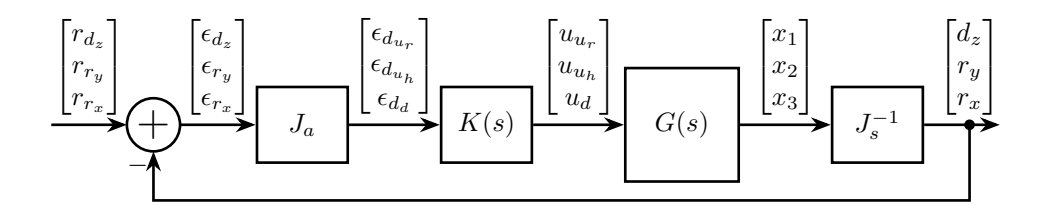

# <span id="page-18-0"></span>6 HAC-LAC (IFF) architecture

The HAC-LAC architecture is shown in Figure [6.1.](#page-18-3)

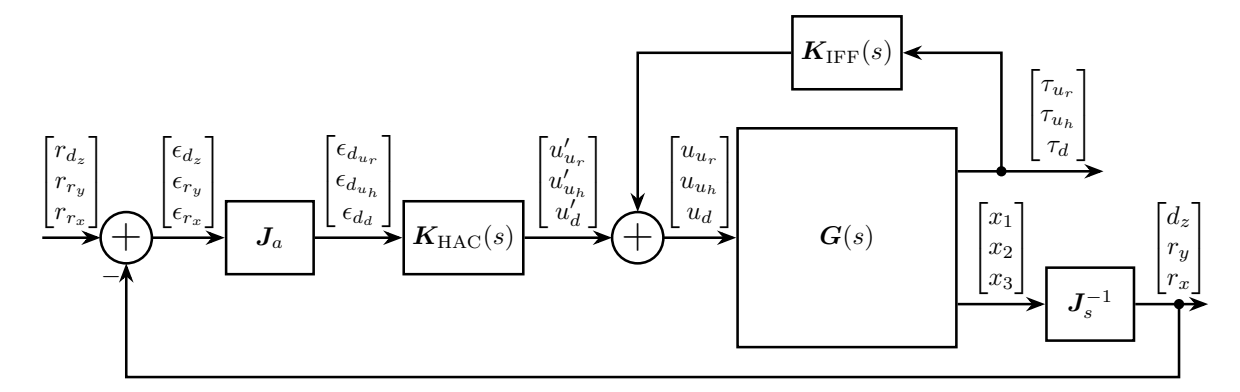

<span id="page-18-3"></span>Figure 6.1: HAC-LAC architecture

#### <span id="page-18-1"></span>6.1 System Identification

Let's identify the damped plant.

### <span id="page-18-2"></span>6.2 High Authority Controller

Let's design a controller with a bandwidth of 100Hz. As the plant is well decoupled and well approximated by a constant at low frequency, the high authority controller can easily be designed with SISO loop shaping.

```
= Matlab =%% Controller design
wc = 2*pi*100; % Wanted crossover frequency [rad/s]
a = 2; % Lead parameter
Khac = diag(1./diag(abs(evalfr(G_dp, 1j*wc)))) * ... % Diagonal controller
          wc/s \star .
          1/(sqrt(a))*(1 + s/(wc/sqrt(a)))/(1 + s/(wc*sqrt(a))) * ... % Lead
1/(s^2/(4*wc)^2 + 2*s/(4*wc) + 1); % Low pass filter
```

```
Matlab
%% Save the HAC controller
save('mat/Khac_iff.mat', 'Khac');
```
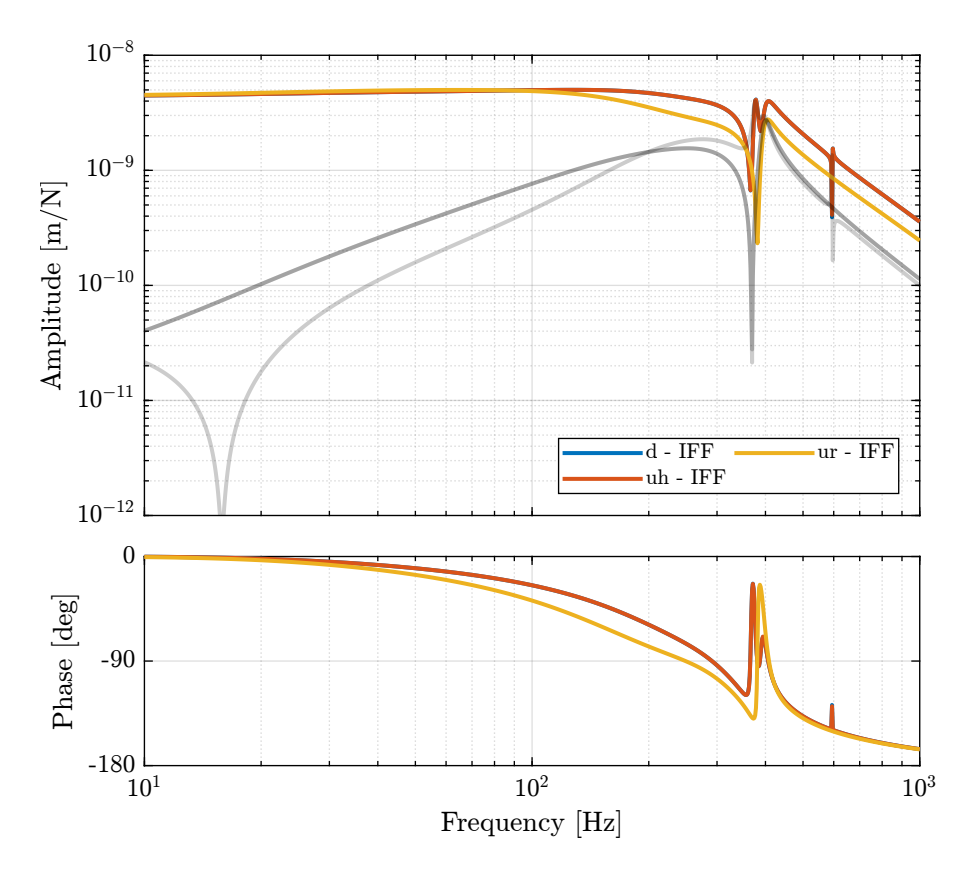

**Figure 6.2:** Bode Plot of the plant for the High Authority Controller (transfer function from  $u'$  to  $\epsilon_d$ )

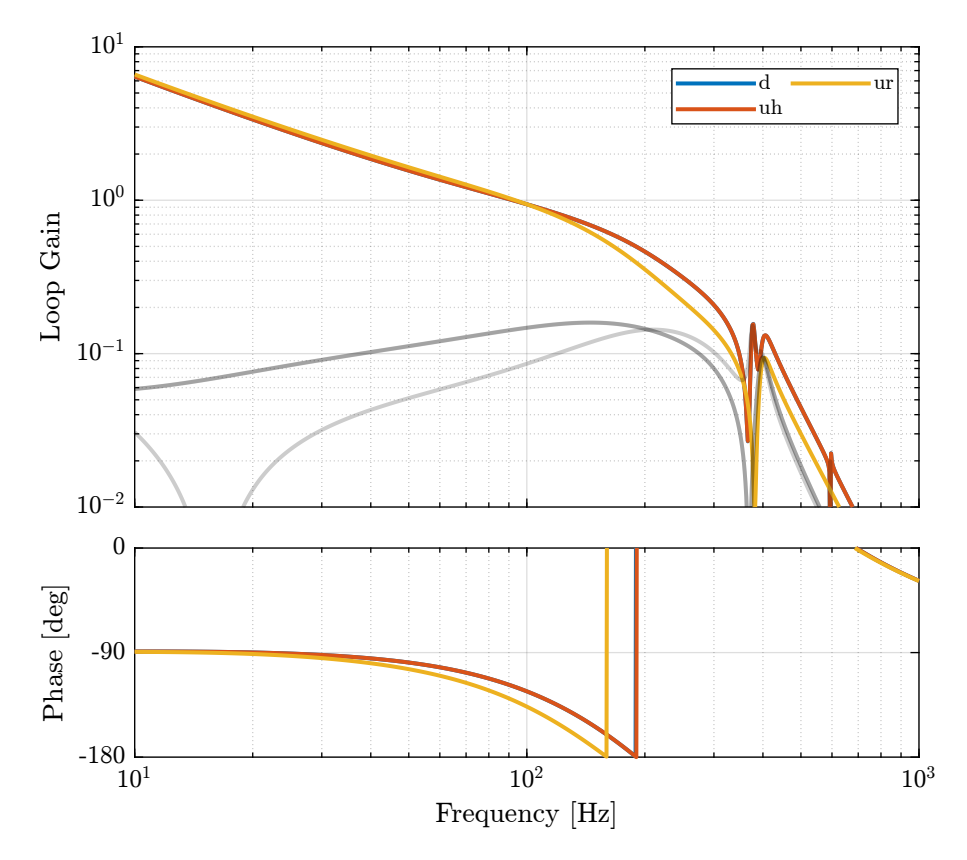

Figure 6.3: Bode Plot of the Loop gain for the High Authority Controller

As shown in the Root Locus plot in Figure [6.4,](#page-21-1) the closed loop system should be stable.

### <span id="page-20-0"></span>6.3 Performances

In order to estimate the performances of the HAC-IFF control strategy, the transfer function from motion errors of the stepper motors to the motion error of the crystal is identified both in open loop and with the HAC-IFF strategy.

Matlab

It is first verified that the closed-loop system is stable:

isstable(T\_hl)

1

Results

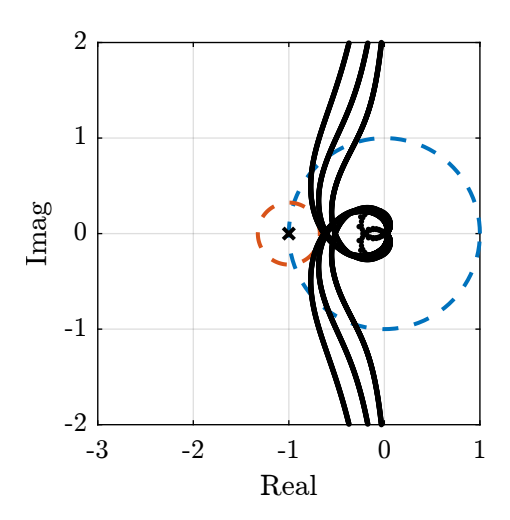

<span id="page-21-1"></span>Figure 6.4: Root Locus for the High Authority Controller

And both transmissibilities are compared in Figure [6.5.](#page-21-2)

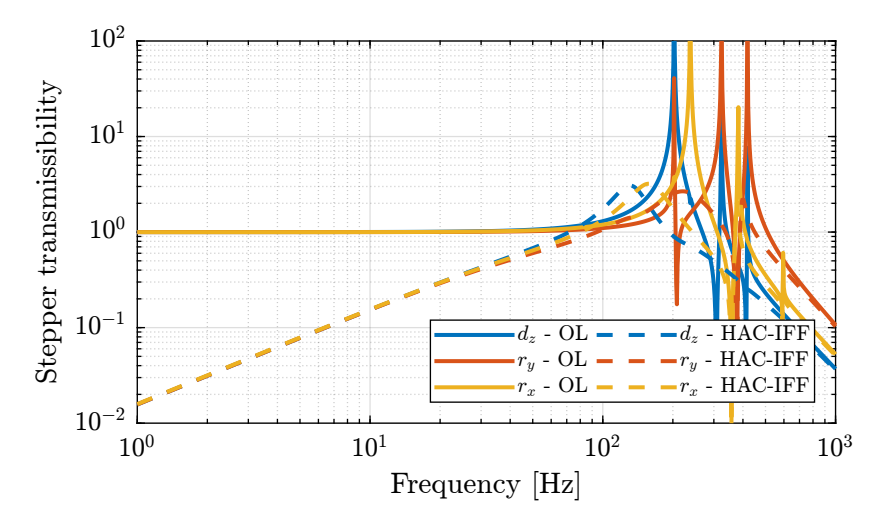

<span id="page-21-2"></span>Figure 6.5: Comparison of the transmissibility of errors from vibrations of the stepper motor between the open-loop case and the hac-iff case.

#### Important

The HAC-IFF control strategy can effectively reduce the transmissibility of the motion errors of the stepper motors. This reduction is effective inside the bandwidth of the controller.

### <span id="page-21-0"></span>6.4 Close Loop noise budget

Let's compute the amplitude spectral density of the jack motion errors due to the sensor noise, the actuator noise and disturbances.

```
Matlab
%% Computation of ASD of contribution of inputs to the closed-loop motion
% Error due to disturbances
asd_d = abs(squeezeffreqresp(Wd*(1/(1 + G_dp(1,1)*Khac(1,1))), f, 'Hz')));<br>% Error due to actuator noise
% Error due to actuator noise<br><mark>asd_u =</mark> abs(squeeze(freqresp(Wu*(G_dp(1,1)/(1 + G_dp(1,1)*Khac(1,1))), f, 'Hz')));
% Error due to sensor noise<br><mark>asd_n =</mark> abs(squeeze(freqresp(Wn*(G_dp(1,1)*Khac(1,1)/(1 + G_dp(1,1)*Khac(1,1))), f, 'Hz')));
```
The closed-loop ASD is then:

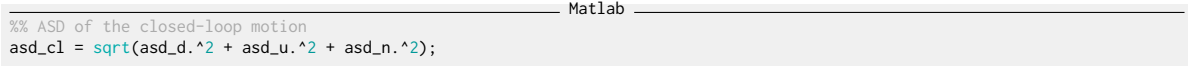

The obtained ASD are shown in Figure [6.6.](#page-22-0)

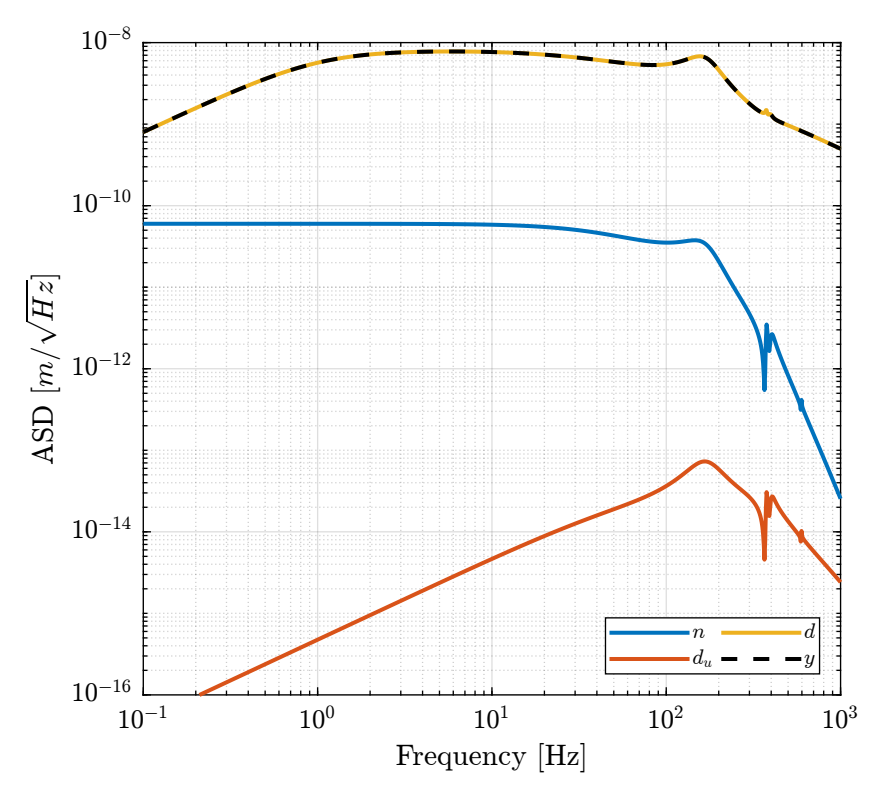

<span id="page-22-0"></span>Figure 6.6: Closed Loop noise budget

Let's compare the open-loop and close-loop cases (Figure [6.7\)](#page-23-0).

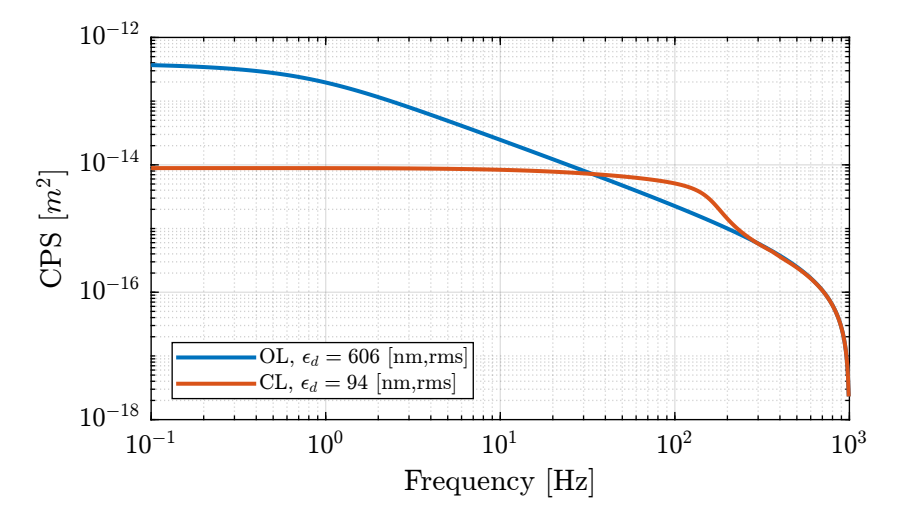

<span id="page-23-0"></span>Figure 6.7: Cumulative Power Spectrum of the open-loop and closed-loop motion error along one fastjack

# Bibliography

<span id="page-24-0"></span>[1] Andrew J Fleming and Kam K Leang. "Integrated Strain and Force Feedback for High-Performance Control of Piezoelectric Actuators". In: Sensors and Actuators A: Physical 161.1-2 (2010), pp. 256– 265.